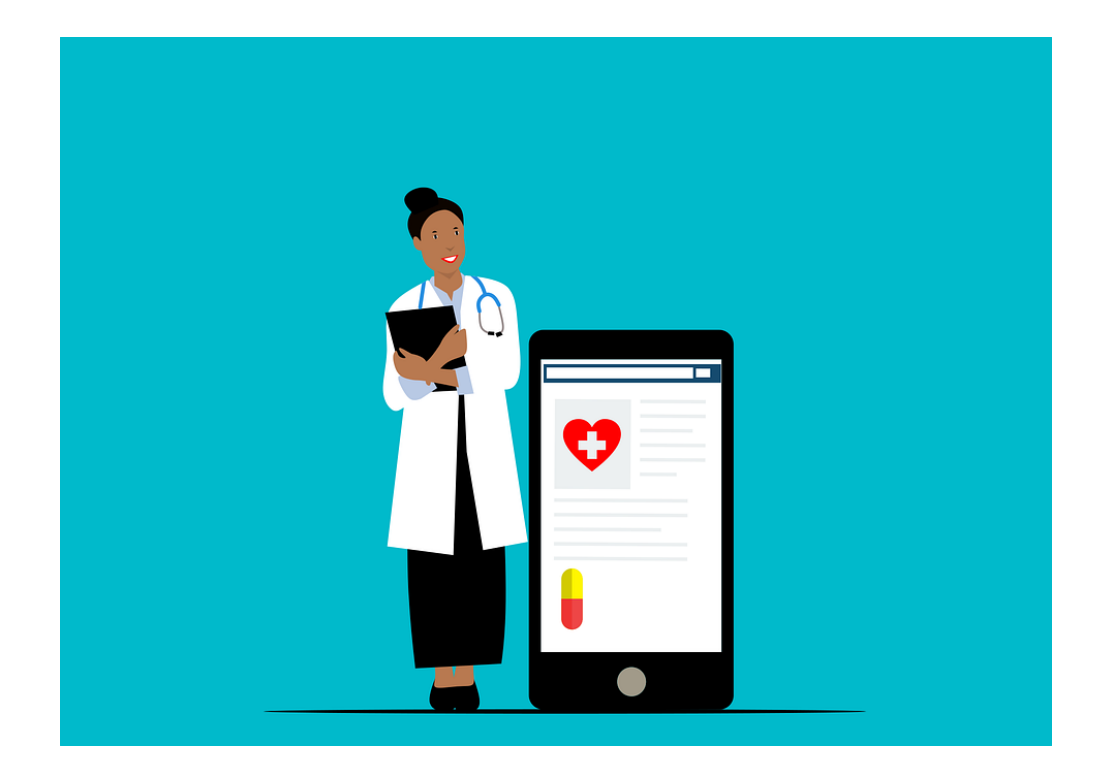

# **OPZOEKEN VAN INFORMATIE IN HET ZORGVERLENERSPORTAAL**

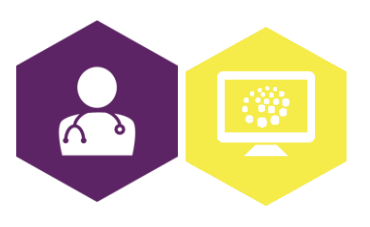

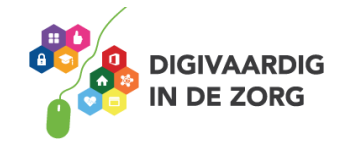

## **Inleiding**

Het zorgverlenersportaal is eigenlijk de achterkant van het patiëntenportaal. Zoals de naam al zegt is het zorgverlenersportaal alleen toegankelijk voor zorgverleners en het patiëtenportaal is geschikt voor patiënten.

In het zorgverlenersportaal kun je de instellingen van het patiëntenportaal wijzigen. Zo kun je hier bijvoorbeeld nieuwe medewerkers toevoegen, patiënten beheren en de statistieken van het gebruik van het patiëntenportaal bekijken.

Er zijn verschillende zorgverlenersportalen. Welk portaal jij dient te gebruiken is afhankelijk van het patiëntenportaal dat de praktijk aanbiedt. Weet je niet waar je het zorgverlenersportaal kunt vinden? Vraag dan een digicoach, collega of de leverancier van het patiëntenportaal/HIS om hulp.

#### **Instellingen wijzigen**

Om te oefenen met het gebruik van het zorgverlenersportaal staan hieronder een aantal opdrachten om kennis te maken met de verschillende functionaliteiten.

#### **Opdracht 1**

Hoe komt je terecht in het zorgverlenersportaal? Noteer de route hieronder (noteer hier geen wachtwoorden):

#### **Opdracht 2**

In veel zorgverlenersportalen kun je de statistieken van het gebruik van het patiëntenportaal bekijken. Kan dat bij jouw portaal ook? Noteer hieronder de verschillende statistieken van de laatste maand:

Aantal online gemaakte afspraken: Aantal e-consulten: Aantal medicatieaanvragen: Aantal gepubliceerde labuitslagen:

Zijn er nog meer statistieken zichtbaar? Noteer deze dan hieronder:

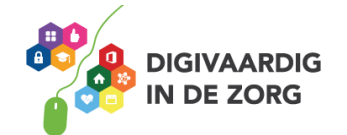

### **Opdracht 3**

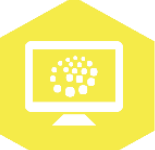

Als er een nieuwe medewerker in de praktijk komt werken en deze e-consulten mag ontvangen, dan is het zorgverlenersportaal vaak de plek om dit in te stellen. Kun je in jouw zorgverlenersportaal ook nieuwe medewerkers toevoegen? Zo ja, waar kun je dit doen? Zo niet, wat is dan de juiste plek om een nieuwe medewerker toe te voegen aan het patiëntenportaal? (vraag eventueel een digicoach of collega om hulp)

#### **Opdracht 4**

Soms is het in een zorgverlenersportaal ook mogelijk om patiënten te beheren. Je kunt dan bijvoorbeeld bepaalde functionaliteiten uit- of aanzetten voor één specifieke patiënt. Zoek het patiëntbeheer in jouw zorgverlenersportaal. Welke functionaliteiten kun je hier per patiënt aan- of uitzetten?

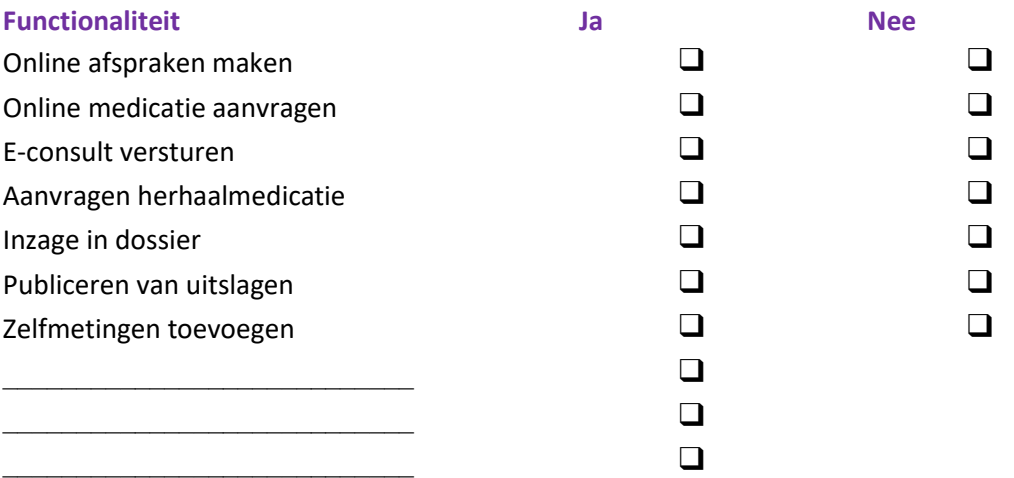

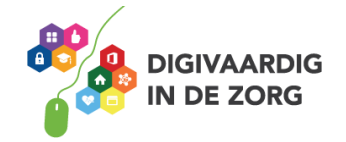

## **Opdracht 5**

Geef hieronder aan wat er bij jullie in de praktijk staat ingesteld. Let op: er zijn ook een aantal instellingen die je soms in het HIS zelf dient te wijzigen i.p.v. in het patiëntenportaal. Kun je het niet vinden? Vraag dan een digicoach of collega om hulp of bel de leverancier van je HIS/patiëntenportaal.

Patiënten die ons een e-consult sturen krijgen te zien dat we proberen deze binnen \_\_\_\_\_\_ dagen te beantwoorden.

Een patiënt kan bij ons maximaal \_\_\_\_\_ dagen vooruit een afspraak plannen.

Een patiënt kan een online gemaakte afspraak tot \_\_\_\_\_ uren/dagen voorafgaand aan de afspraak wijzigen.

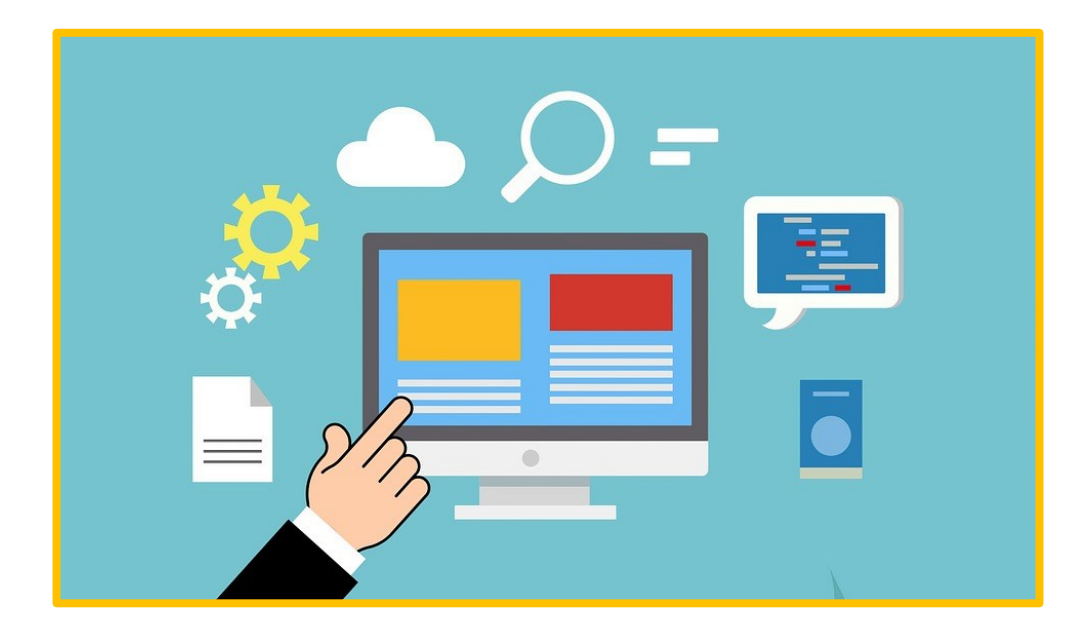

*Deze module is gemaakt door ROER in opdracht van Digivaardig in de Zorg. Heb je opmerkingen of vragen over dit lesmateriaal? Mail dan naar [info@digivaardigindezorg.nl.](mailto:info@digivaardigindezorg.nl)* 

*Beelden: Pixabay*

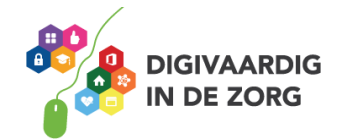